## 解决方案实践

# 基于 **VPCEP** 实现跨 **VPC** 连接 **ELB**

文档版本 1.0.3 发布日期 2024-04-26

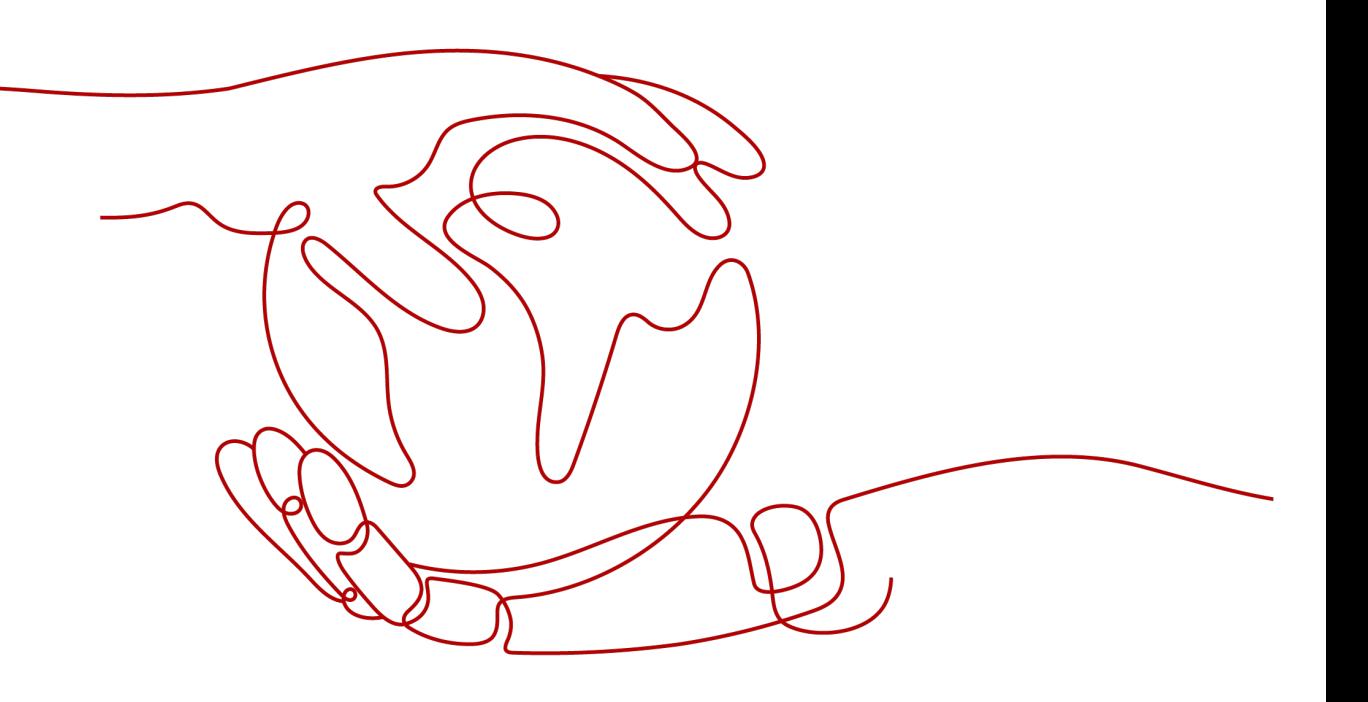

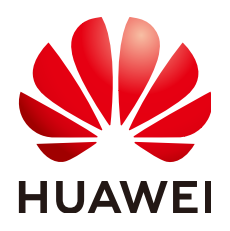

#### 版权所有 **©** 华为技术有限公司 **2024**。 保留一切权利。

非经本公司书面许可,任何单位和个人不得擅自摘抄、复制本文档内容的部分或全部,并不得以任何形式传 播。

#### 商标声明

**、<br>HUAWE和其他华为商标均为华为技术有限公司的商标。** 本文档提及的其他所有商标或注册商标,由各自的所有人拥有。

#### 注意

您购买的产品、服务或特性等应受华为公司商业合同和条款的约束,本文档中描述的全部或部分产品、服务或 特性可能不在您的购买或使用范围之内。除非合同另有约定,华为公司对本文档内容不做任何明示或暗示的声 明或保证。

由于产品版本升级或其他原因,本文档内容会不定期进行更新。除非另有约定,本文档仅作为使用指导,本文 档中的所有陈述、信息和建议不构成任何明示或暗示的担保。

安全声明

## 漏洞处理流程

华为公司对产品漏洞管理的规定以"漏洞处理流程"为准,该流程的详细内容请参见如下网址: <https://www.huawei.com/cn/psirt/vul-response-process> 如企业客户须获取漏洞信息,请参见如下网址: <https://securitybulletin.huawei.com/enterprise/cn/security-advisory>

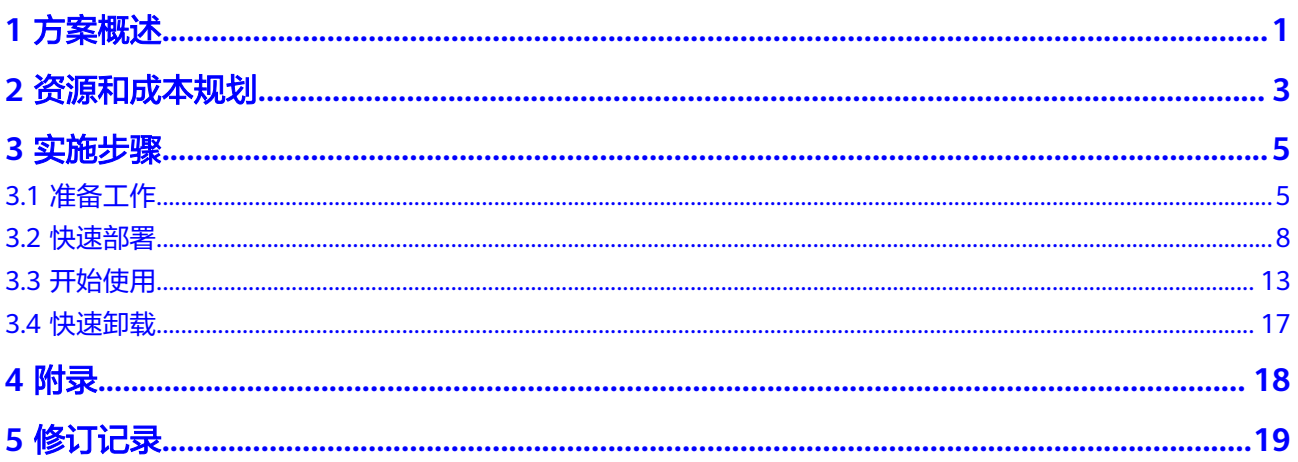

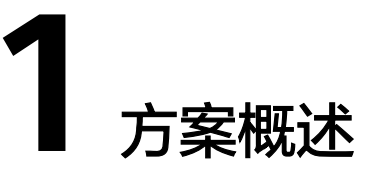

## <span id="page-4-0"></span>应用场景

该解决方案基于终端节点和终端节点服务,帮助用户快速实现同一区域不经过公网跨 VPC的ELB后端服务访问。

#### 方案架构

该解决方案部署架构如下图所示:

图 **1-1** 方案架构

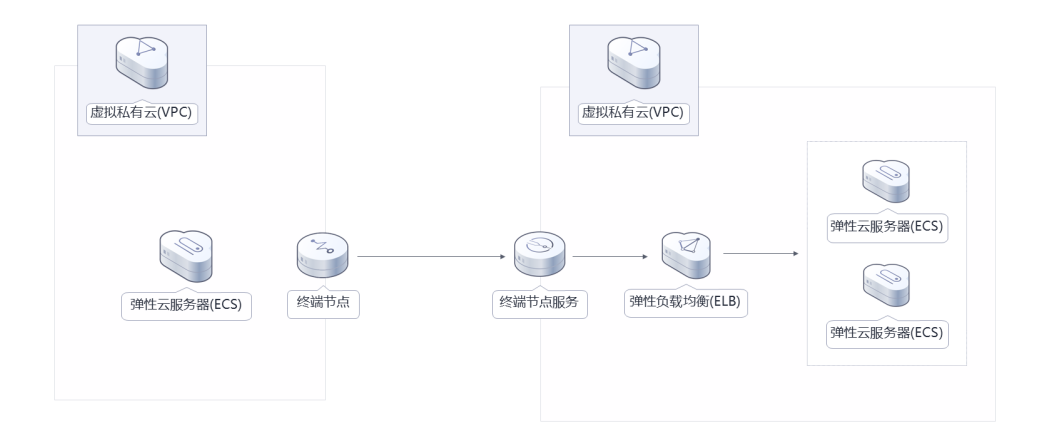

该解决方案会部署如下资源:

- 创建弹性云服务器 ECS,用于访问和提供业务服务。
- 创建安全组,通过配置安全组规则,为弹性云服务器提供安全防护。
- 创建一个终端节点 VPCEP,用于私密连接终端节点服务。
- 创建一个终端节点服务,用于将云服务或用户私有服务配置为VPC终端节点支持 的服务,可以被终端节点连接和访问。
- 创建弹性负载均衡 ELB,为终端节点服务提供业务保障。

## 方案优势

- 高安全性 用户能够通过终端节点私密地连接到终端节点服务,避免泄漏服务端相关信息所 带来不可知的风险。
- 灵活易用 无需弹性公网IP,直连内网,使用更加灵活。连接负载均衡,确保业务高可用。
- 性能强劲 每个网关节点可提供百万级对话,满足多种应用场景需求。

## 约束与限制

- 部署该解决方案之前,您需注册华为云账户,完成实名认证,且账号不能处于欠 费或冻结状态。如果计费模式选择"包年包月",请确保账户余额充足以便一键 部署资源的时候可以自动支付;或者在一键部署的过程进入费用中心,找到"待 支付订单"并手动完成支付。请根据**2** [资源和成本规划中](#page-6-0)预估价格。
- 确保租户配额充足,在"资源 > 我的配额"中查看配额是否充足, 如配额不够, 请提前工单申请增加配额。
- 该解决方案部署完成后,需用户登录华为云<mark>弹性云服务器控制台</mark>进行密码重置, 请参[考弹性云服务器密码重置指南](https://support.huaweicloud.com/usermanual-ecs/zh-cn_topic_0067909751.html)。
- 一个终端节点仅支持连接一个终端节点服务,一个终端节点服务仅支持对应一个 后端资源实例。

# **2** 资源和成本规划

<span id="page-6-0"></span>该解决方案主要部署如下资源,不同产品的花费仅供参考,实际以收费账单为准,具 体请参考华为云**官网价格**:

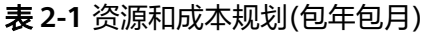

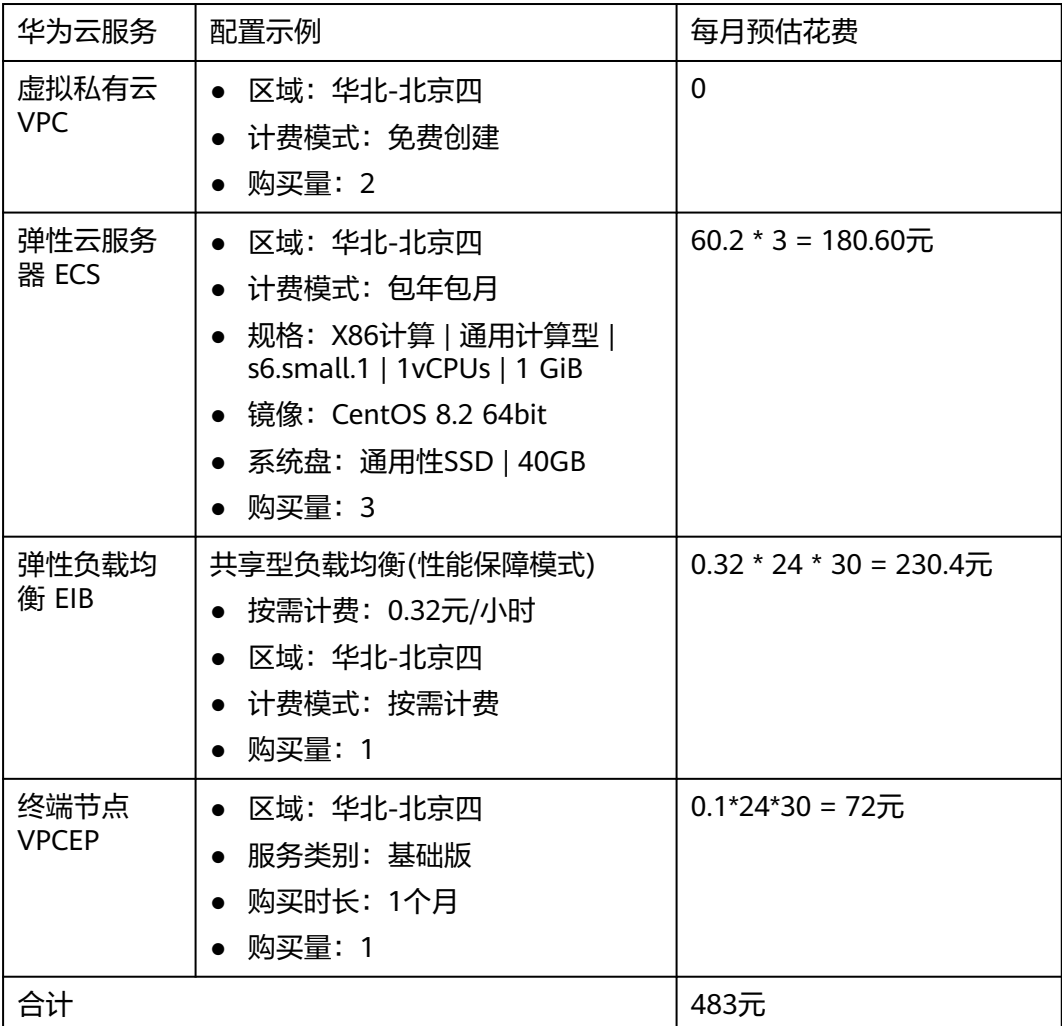

#### 表 **2-2** 资源和成本规划(按需计费)

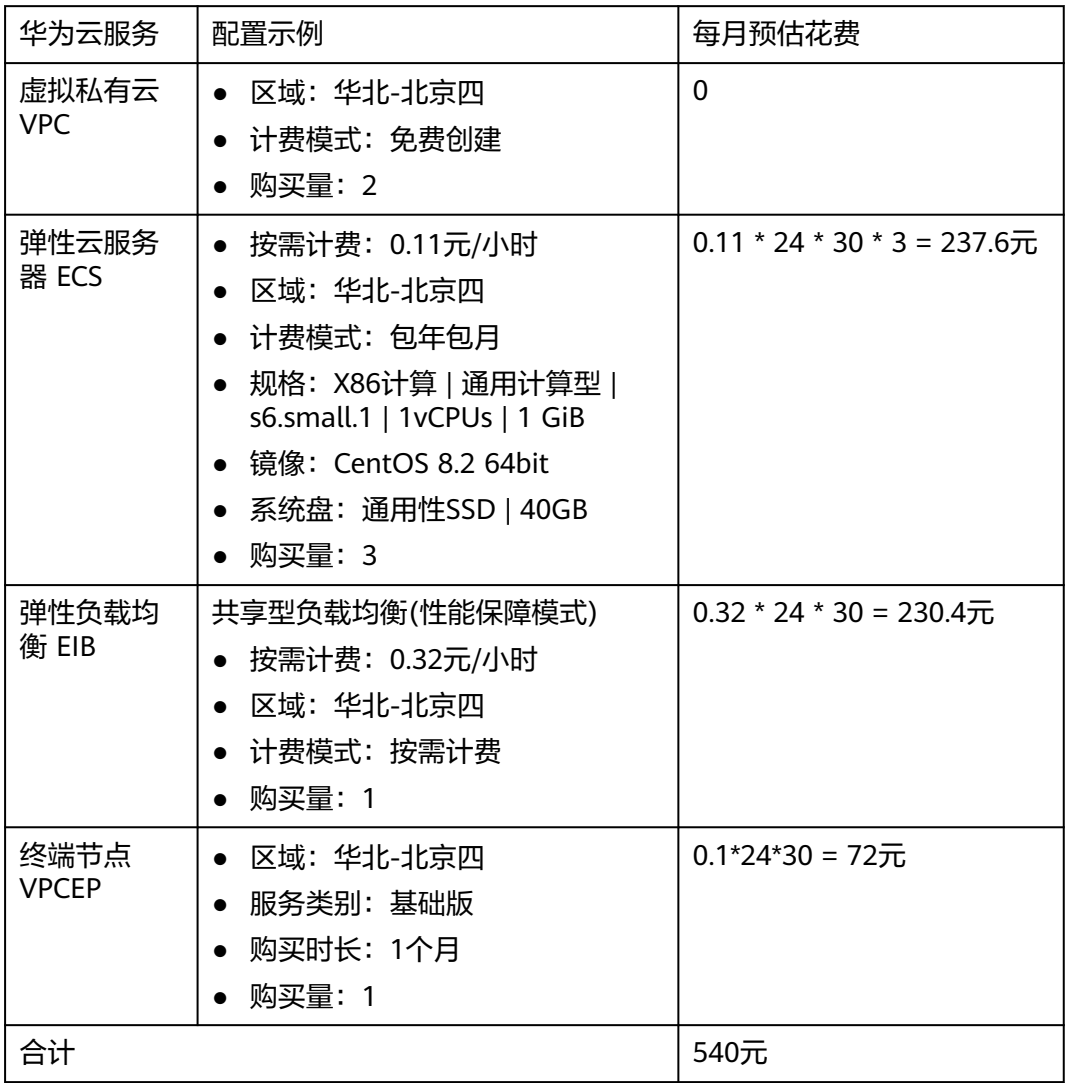

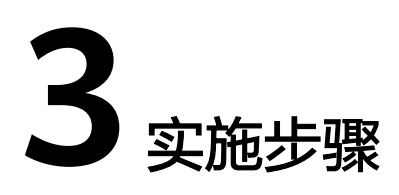

<span id="page-8-0"></span>3.1 准备工作 3.2 [快速部署](#page-11-0) 3.3 [开始使用](#page-16-0) 3.4 [快速卸载](#page-20-0)

# **3.1** 准备工作

## 创建 **rf\_amdin\_trust** 委托

**步骤1** 进入华为云官网,打开<mark>[控制台管理](https://console.huaweicloud.com/console/?region=cn-north-4#/home)</mark>界面,鼠标移动至个人账号处,打开 "统一身份认 证"菜单。

图 **3-1** 控制台管理界面

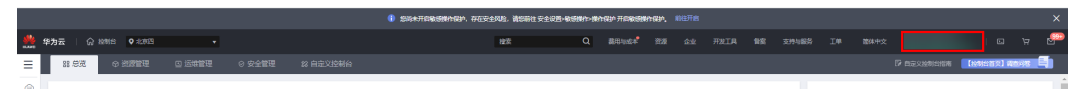

#### 图 **3-2** 统一身份认证菜单

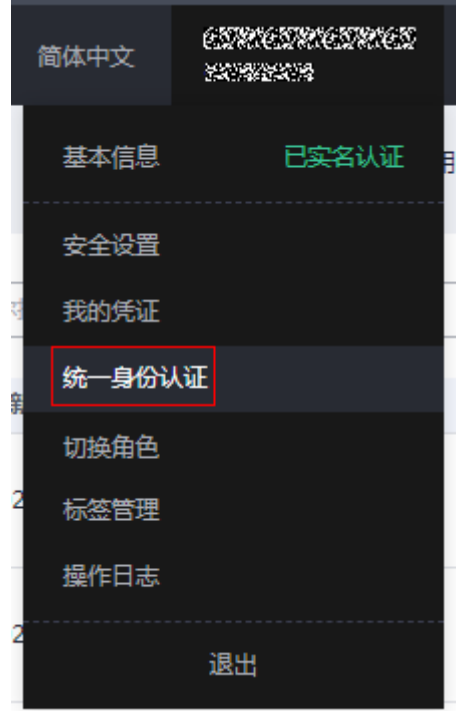

#### 步骤**2** 进入"委托"菜单,搜索"rf\_admin\_trust"委托。

#### 图 **3-3** 委托列表

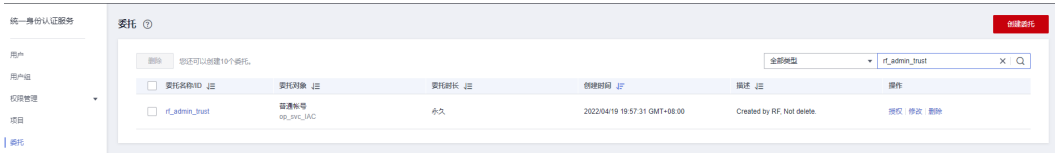

- 如果委托存在,则不用执行接下来的创建委托的步骤
- 如果委托不存在时执行接下来的步骤创建委托
- 步骤3 单击步骤2界面中的"创建委托"按钮,在委托名称中输入"rf\_admin\_trust",选择 "普通账号",委托的账号,输入"op\_svc\_IAC",单击"下一步"。

#### 图 **3-4** 创建委托

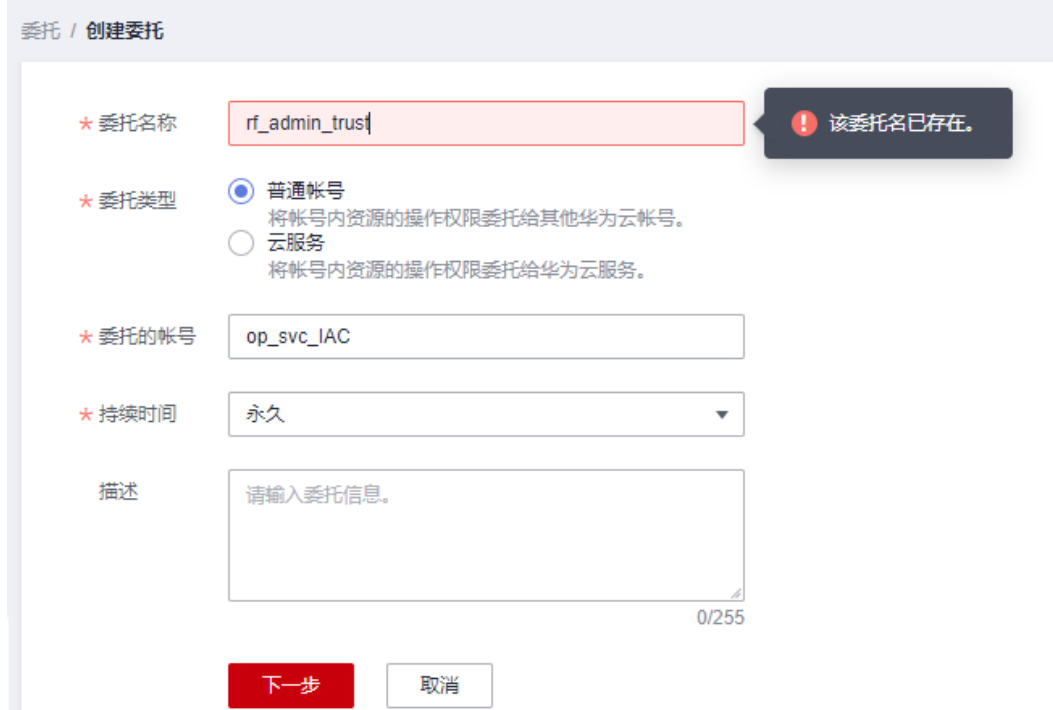

步骤**4** 在搜索框中输入"Tenant Administrator"权限,并勾选搜索结果。

#### 图 **3-5** 选择策略

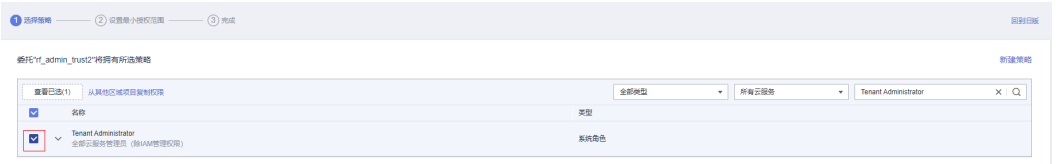

#### 步骤**5** 选择"所有资源",并单击下一步完成配置。

#### 图 **3-6** 设置授权范围

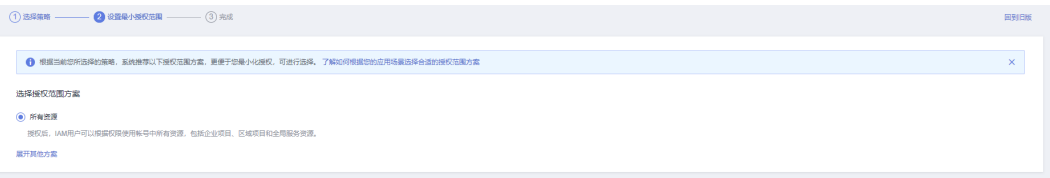

#### 步骤**6** "委托"列表中出现"rf\_admin\_trust"委托则创建成功。

#### 图 **3-7** 委托列表

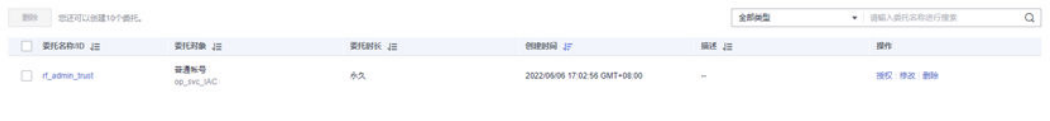

#### **----**结束

# <span id="page-11-0"></span>**3.2** 快速部署

本章节主要帮助用户快速部署该解决方案。

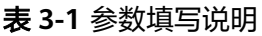

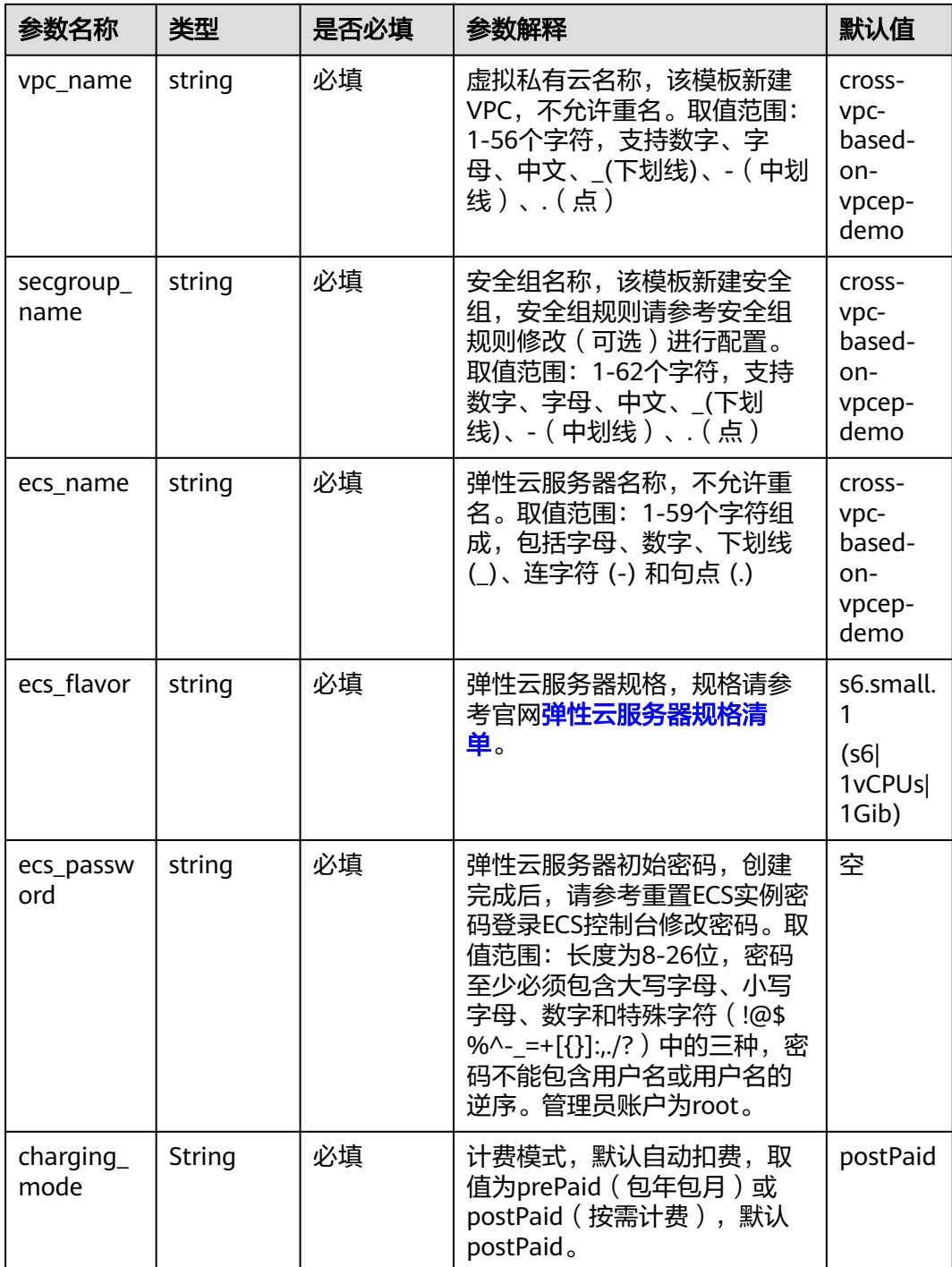

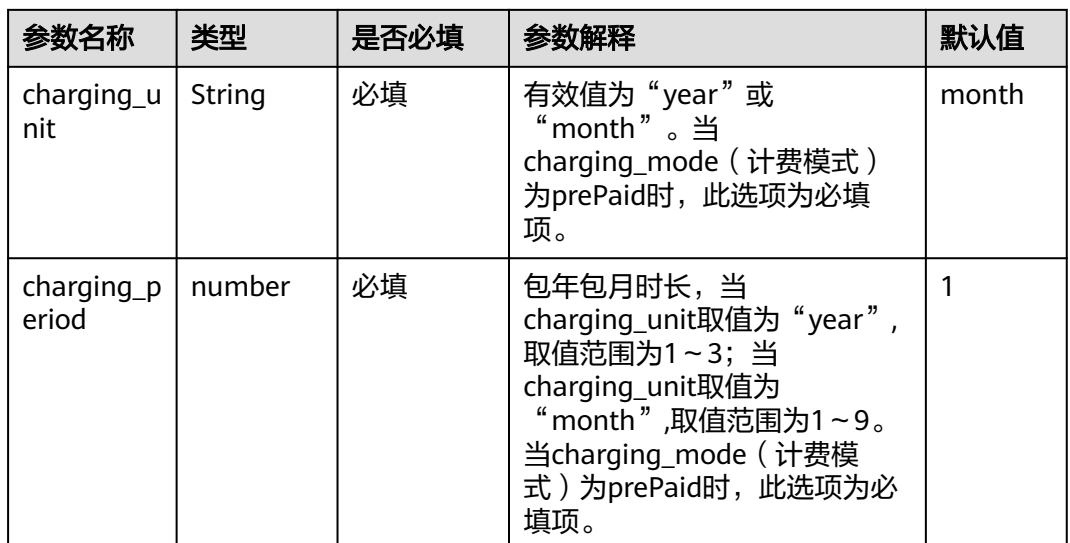

#### 步**骤1** 登录<mark>[华为云解决方案实践](https://www.huaweicloud.com/solution/implementations/index.html)</mark>,选择"基于VPCEP实现跨VPC连接ELB",跳转至该解决方 案一键部署界面。

图 **3-8** 解决方案实施库

#### 方案架构

该解决方案支持一键式部署虚拟私有云 VPC、子网 Subnet、弹性云服务器 ECS、弹性负载均衡 ELB、VPC终端节点 VPCEP、终端节点服务 VPCEP\_Service,帮助用户实现同一区域云<br>资源的跨VPC通信。

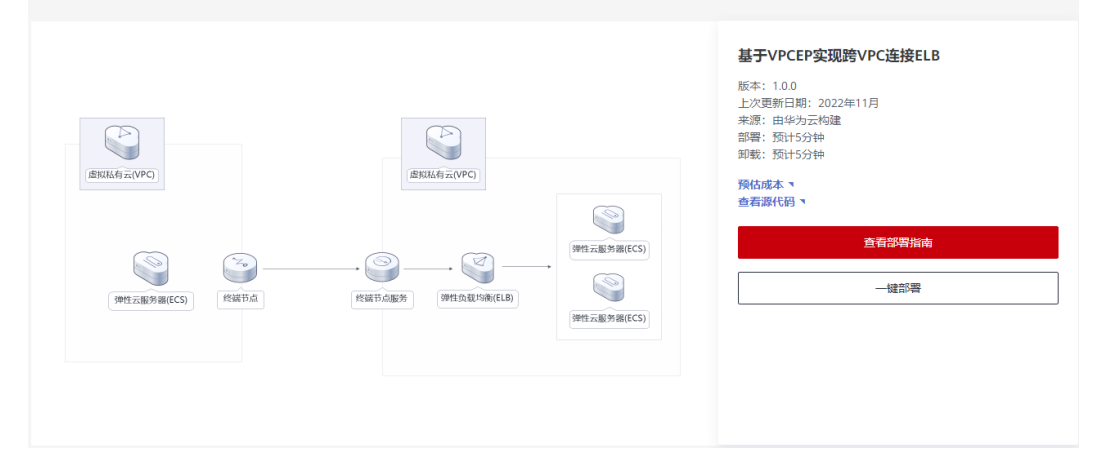

步骤2 在选择模板界面中,单击"下一步"。

#### <span id="page-13-0"></span>图 **3-9** 选择模板

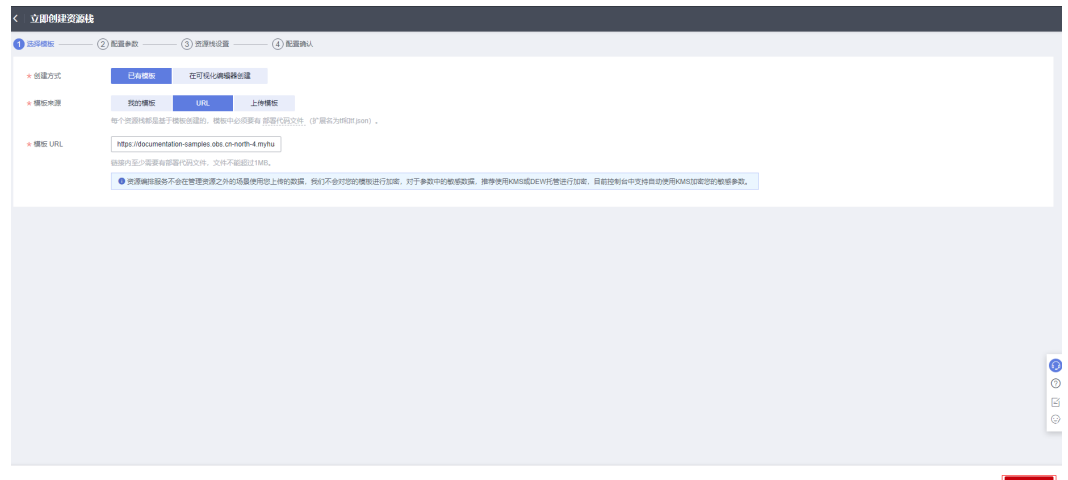

步骤**3** 在配置参数界面中,自定义填写堆栈名称,参考表 [参数填写说明](#page-11-0)完成自定义参数填 写,单击"下一步"。

图 **3-10** 配置参数

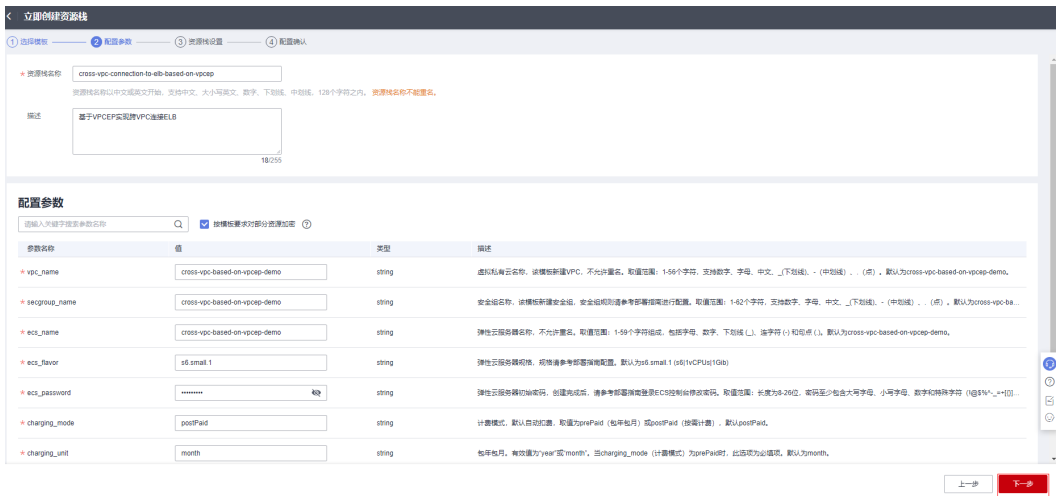

步骤**4** 在资源栈设置页面中,权限委托选择"rf\_admin\_trust",单击"下一步"。

#### 图 **3-11** 资源栈设置

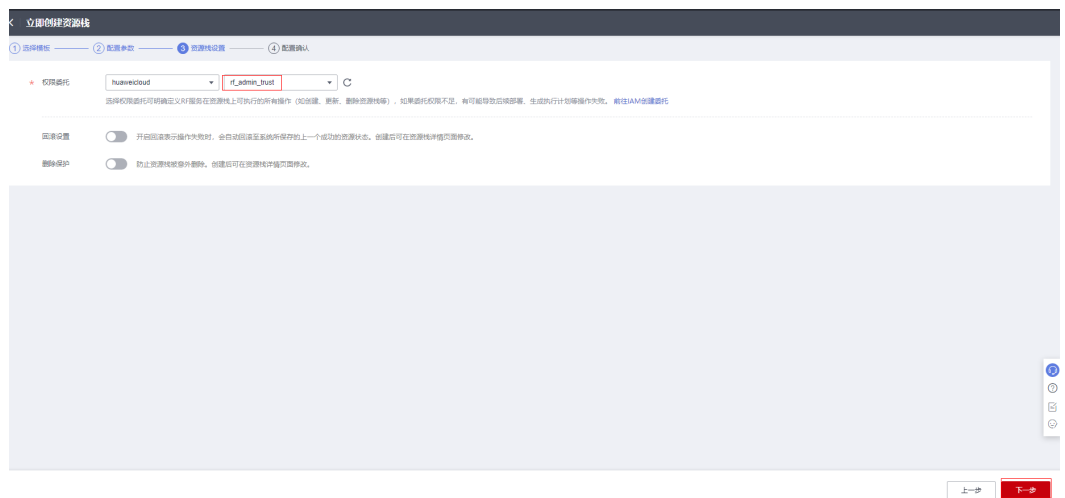

步骤**5** 在配置确认页面中,单击"创建执行计划"。

#### 图 **3-12** 配置确认

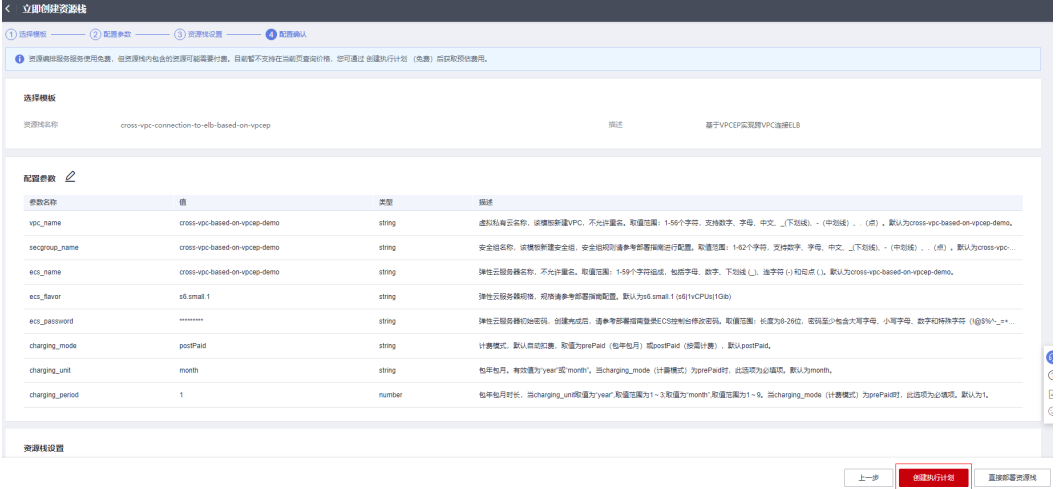

步骤6 在弹出的创建执行计划框中,自定义填写执行计划名称,单击"确定"。

图 **3-13** 创建执行计划

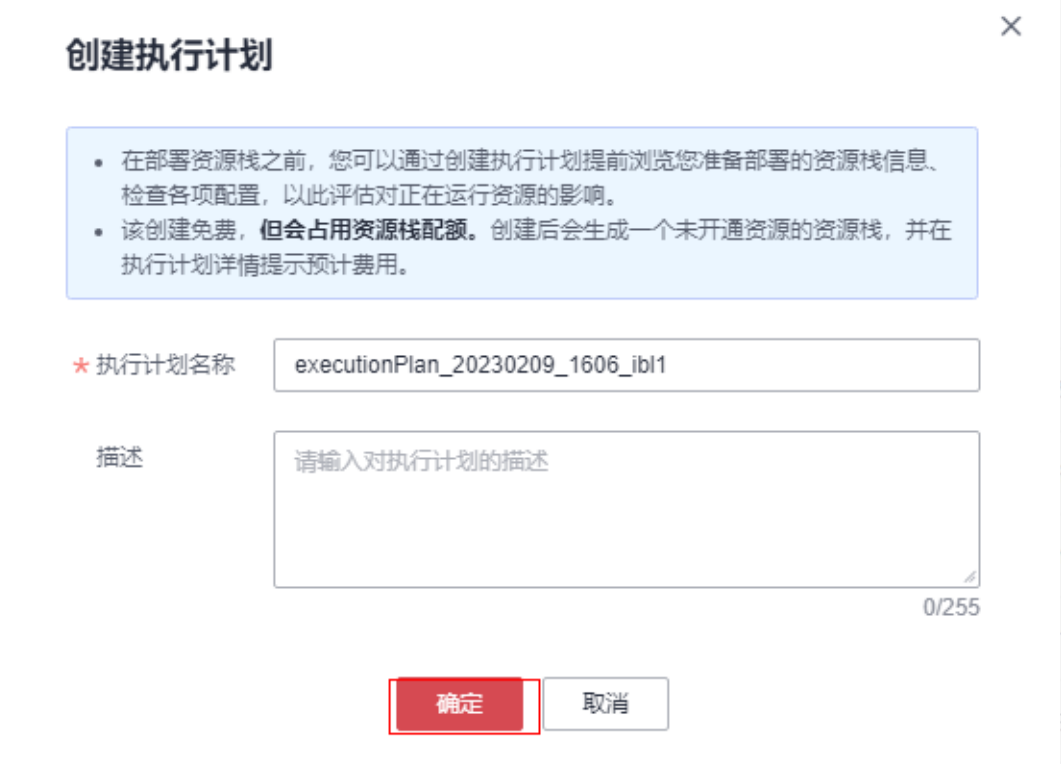

步骤7 等待执行计划状态为"创建成功,待部署"后,单击"部署",并且在弹出的执行计 划确认框中单击"执行"。

图 **3-14** 执行计划创建成功

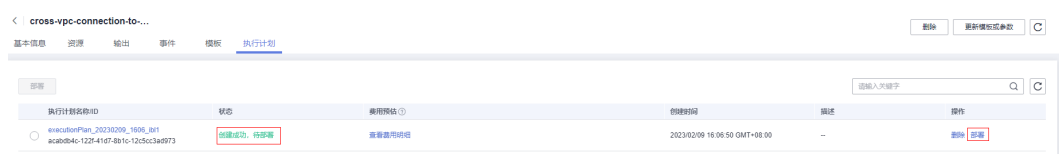

<span id="page-16-0"></span>图 **3-15** 执行计划确认

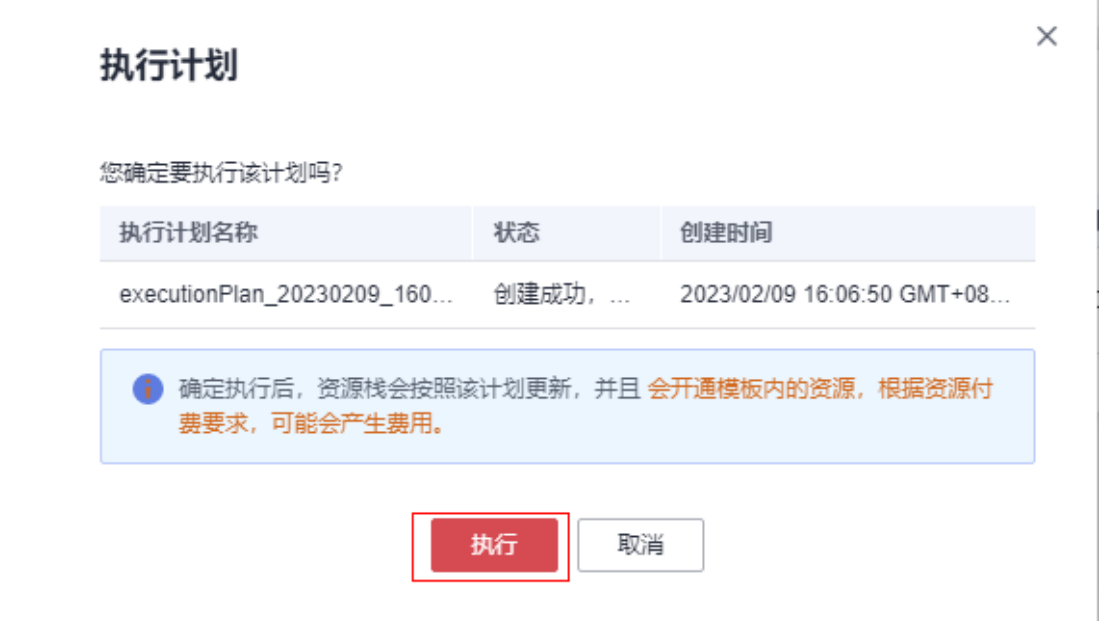

- 步骤**8** (可选)如果计费模式选择"包年包月",在余额不充足的情况下(所需总费用请参 考2-表 资源和成本规划(包年包月))请及时登录费用中心,手动完成待支付订单的 费用支付。
- 步骤**9** 等待解决方案自动部署。部署成功后,单击"事件",回显结果如下:

#### 图 **3-16** 资源创建成功

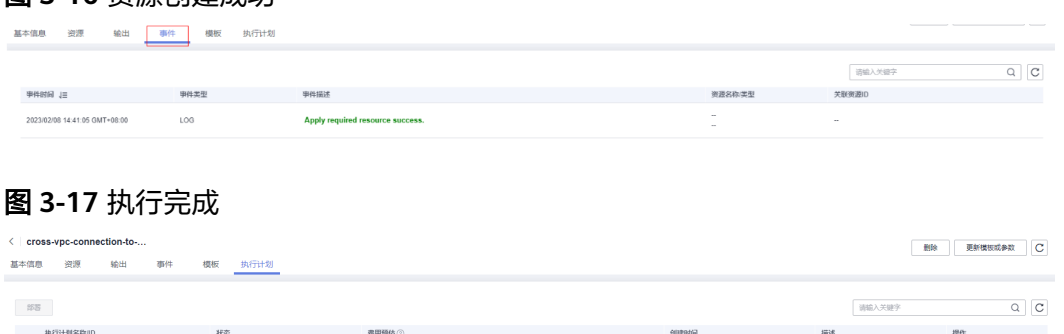

2023/02/09 16:06:50 GMT+08:00

**----**结束

## **3.3** 开始使用

## 安全组规则修改(可选)

安全组实际是网络流量访问策略,包括网络流量入方向规则和出方向规则,通过这些 规则为安全组内具有相同保护需求并且相互信任的云服务器、云容器、云数据库等实 例提供安全保护。

如果您的实例关联的安全组策略无法满足使用需求,比如需要添加、修改、删除某个 TCP端口,请参考以下内容进行修改。

 $\frac{1}{2} \frac{1}{2} \frac{$ 

- [添加安全组规](https://support.huaweicloud.com/usermanual-vpc/zh-cn_topic_0030969470.html)则: 根据业务使用需求需要开放某个TCP端口,请参考<mark>添加安全组规</mark> [则](https://support.huaweicloud.com/usermanual-vpc/zh-cn_topic_0030969470.html)添加入方向规则,打开指定的TCP端口。
- 修改安全组规则: 安全组规则设置不当会造成严重的安全隐患。您可以参考<mark>修改</mark> **[安全组规则](https://support.huaweicloud.com/usermanual-vpc/vpc_SecurityGroup_0005.html)**,来修改安全组中不合理的规则,保证云服务器等实例的网络安全。
- 删除安全组规则: 当安全组规则入方向、出方向源地址/目的地址有变化时, 或者 不需要开放某个端口时,您可以参考<mark>[删除安全组规则](https://support.huaweicloud.com/usermanual-vpc/vpc_SecurityGroup_0006.html)</mark>进行安全组规则删除。

## 重置 **ECS** 实例密码

步骤**1** 修改初始密码。打[开华为云服务器控制台,](https://console.huaweicloud.com/ecm/?agencyId=084d9251a8bf46ef9c4d7c408f8b21e8®ion=cn-north-4&locale=zh-cn#/ecs/manager/vmList)勾选**3.1**[快速部署](#page-13-0)**-**步骤**3**中创建的弹性云服 务器,单击"关机",关机成功后,单击"重置密码",根据提示重置密码,单击 "确定"后,开机即可正常使用。

#### 图 **3-18** 重置密码

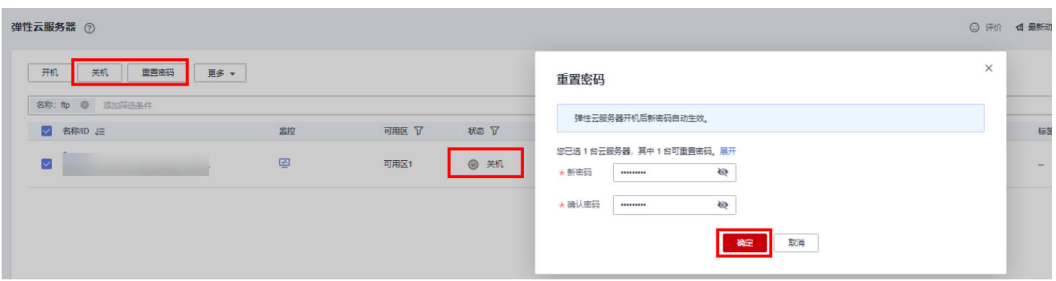

**----**结束

#### 查看部署资源并测试网络连接

**步骤1** 登录<mark>华为云控制台</mark>,区域选择"北京四"。

图 **3-19** 华为云控制台

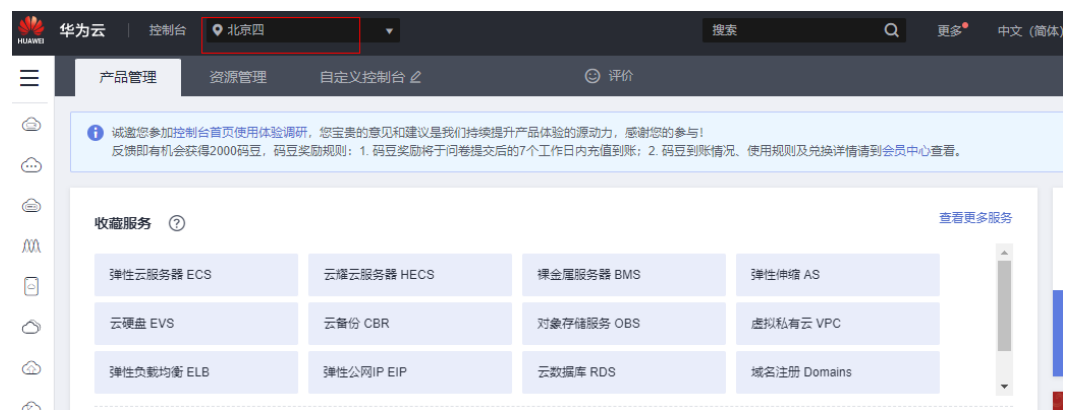

步骤**2** 在虚拟私有云VPC控制台,可查看该方案一键生成的VPC和对应的子网/路由表/弹性服 务器ECS。

## 图 **3-20** 虚拟私有云 VPC 控制台

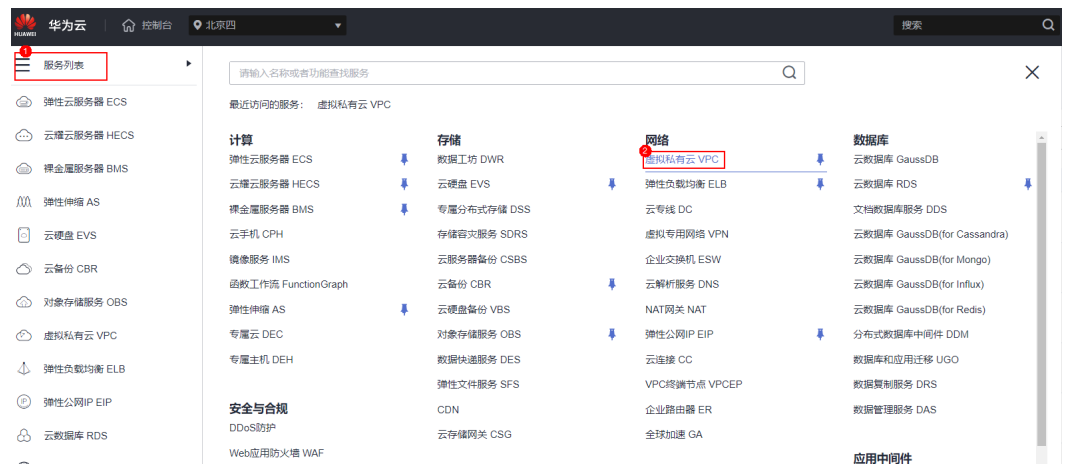

## 图 **3-21** VPC 实例

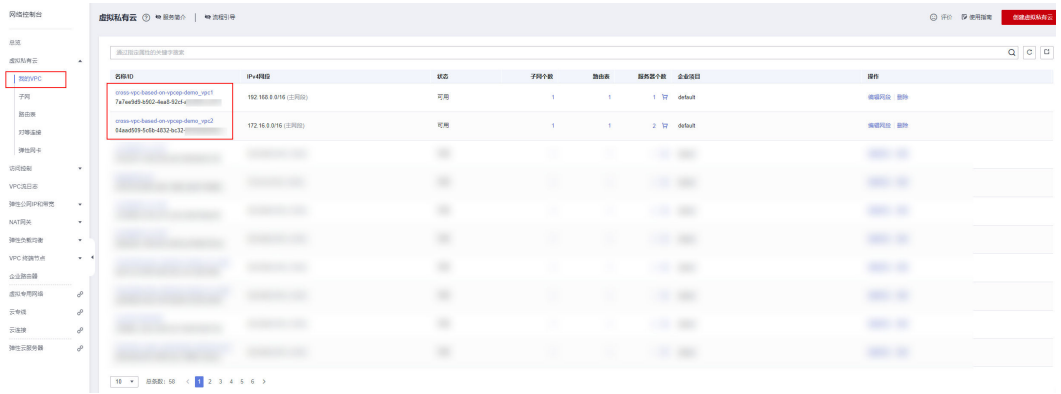

#### 步骤**3** 在VPC终端节点服务中,可查看该方案一键部署生成的终端节点服务。

#### 图 **3-22** 终端节点服务实例

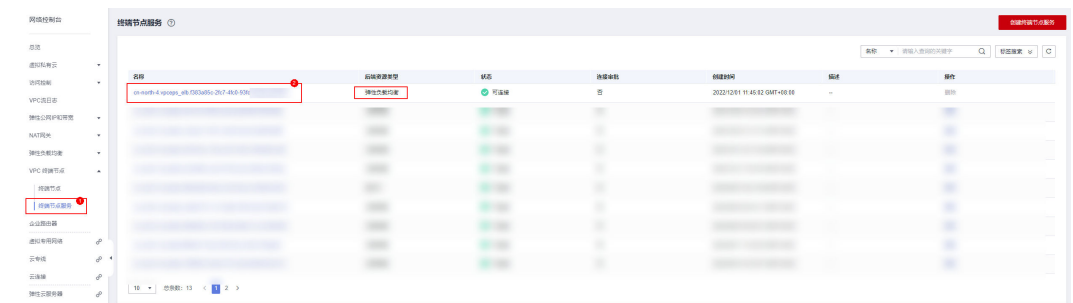

#### 步骤**4** 单击对应的终端节点服务名称,可查看该服务关联的后端资源、连接管理等具体信 息。

图 **3-23** 终端节点服务详情

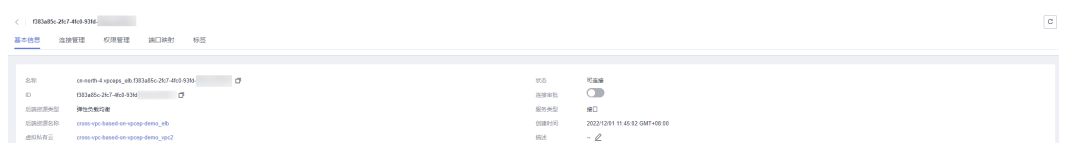

步骤**5** 在VPC终端节点中,可查看该方案一键部署生成的终端节点 。

#### 图 **3-24** 终端节点实例

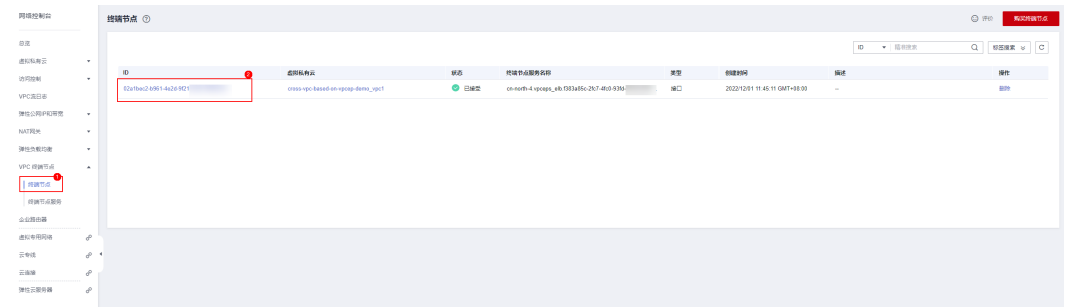

步骤**6** 单击对应的终端节点ID,可查看该节点IP、内网域名等具体信息。

图 **3-25** 终端节点详情

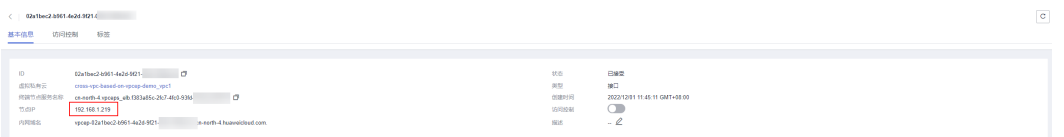

步骤**7** 远程登录VPC1中的弹性云服务器, 访问VPC终端节点的节点IP或内网域名。

图 **3-26** 登录云服务器访问 VPC 终端节点

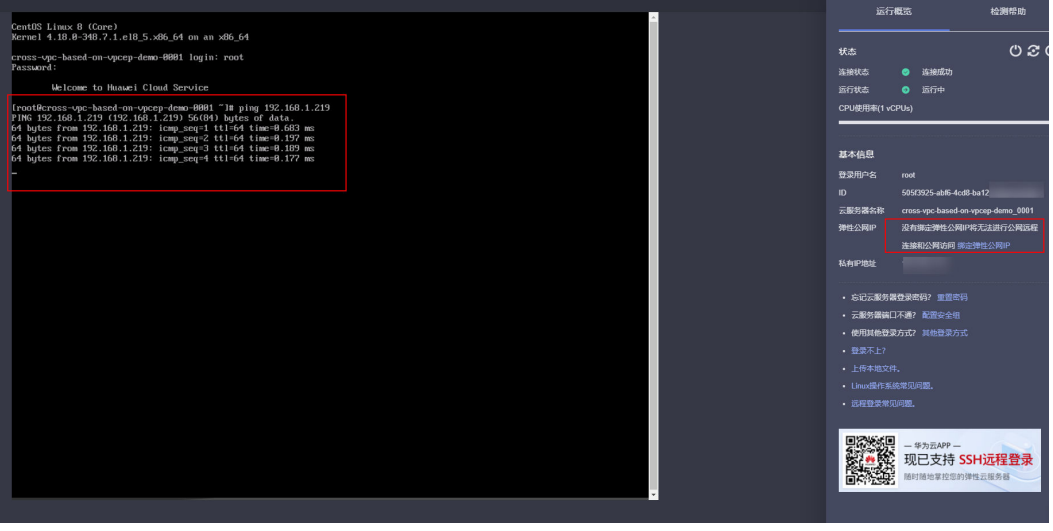

**----**结束

# <span id="page-20-0"></span>**3.4** 快速卸载

#### 一键卸载

步骤**1** 解决方案部署成功后,单击该方案堆栈后的"删除"。

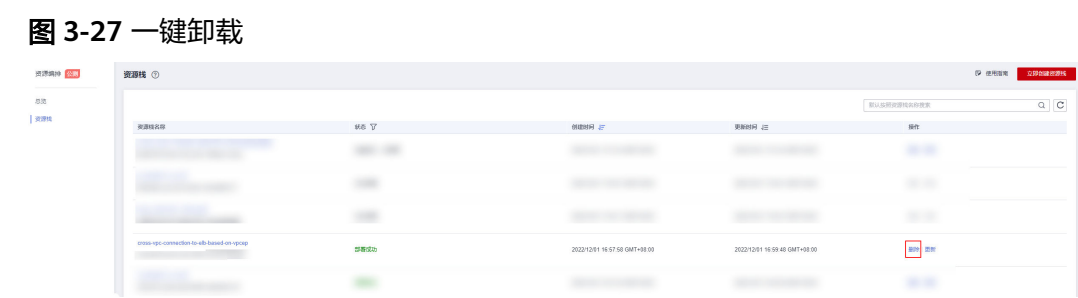

步骤**2** 在弹出的删除堆栈确认框中,输入Delete,单击"确定",即可卸载解决方案。

图 **3-28** 删除堆栈确认

 $\sim$   $\sim$   $\sim$   $\sim$   $\sim$   $\sim$   $\sim$   $\sim$ 

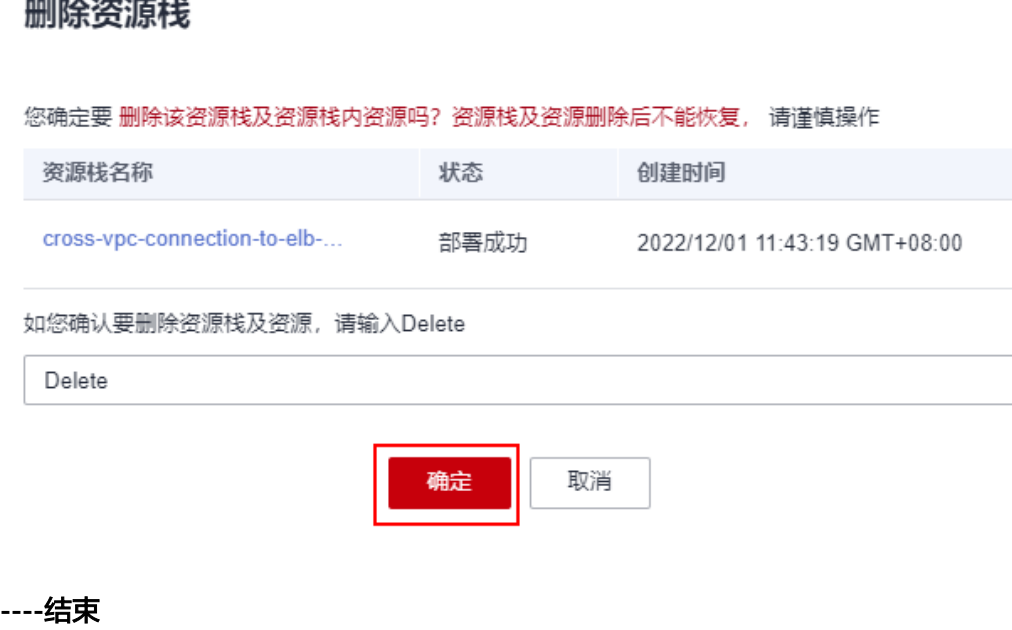

 $\times$ 

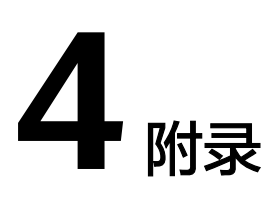

## <span id="page-21-0"></span>名词解释

基本概念、云服务简介、专有名词解释

- 虚拟私有云 VPC: 是用户在华为云上申请的隔离的、私密的虚拟网络环境。用户 可以基于VPC构建独立的云上网络空间,配[合弹性公网](https://www.huaweicloud.com/product/eip.html)**IP**[、云连接、](https://www.huaweicloud.com/product/cc.html)[云专线等](https://www.huaweicloud.com/product/dc.html)服务 实现与Internet、云内私网、跨云私网互通,帮您打造可靠、稳定、高效的专属云 上网络。
- 弹性云服务器 ECS: 是一种云上可随时自助获取、可弹性伸缩的计算服务,可帮 助您打造安全、可靠、灵活、高效的应用环境。
- **VPC**[终端节点](https://www.huaweicloud.com/product/vpcep.html)**VPCEP**:能够将VPC私密地连接到终端节点服务(云服务、用户私 有服务),使VPC中的云资源无需弹性公网IP就能够访问终端节点服务,提高了访 问效率,为您提供更加灵活、安全的组网方式。
- **[弹性负载均衡](https://www.huaweicloud.com/product/elb.html)ELB**: 是将访问流量根据分配策略分发到后端多台服务器的流量分发 控制服务。弹性负载均衡可以通过流量分发扩展应用系统对外的服务能力,同时 通过消除单点故障提升应用系统的可用性。

# **5** 修订记录

<span id="page-22-0"></span>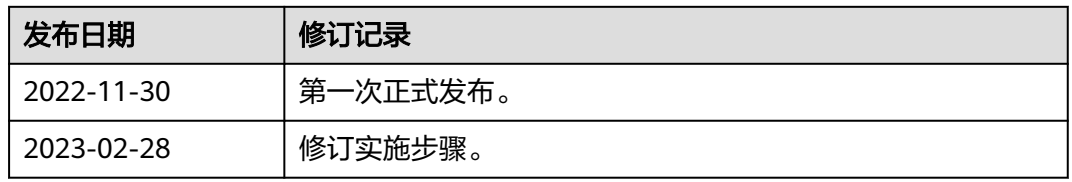